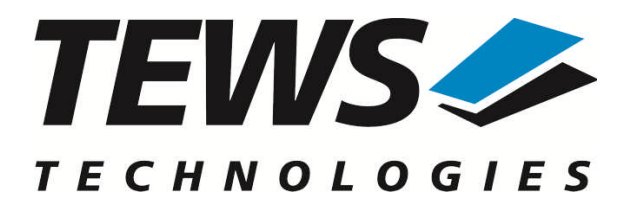

# **TIP845-SW-42**

# **VxWorks Device Driver**

48 Channel 14 bit A/D converter

Version 2.1.x

# **User Manual**

Issue 2.1.0 May 2010

#### **TEWS TECHNOLOGIES GmbH**

Am Bahnhof 7 25469 Halstenbek, Germany Phone: +49 (0) 4101 4058 0 Fax: +49 (0) 4101 4058 19 e-mail: info@tews.com www.tews.com

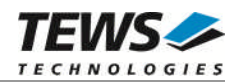

#### **TIP845-SW-42**

VxWorks Device Driver

48 Channel 14 bit A/D converter

Supported Modules: TIP845

This document contains information, which is proprietary to TEWS TECHNOLOGIES GmbH. Any reproduction without written permission is forbidden.

TEWS TECHNOLOGIES GmbH has made any effort to ensure that this manual is accurate and complete. However TEWS TECHNOLOGIES GmbH reserves the right to change the product described in this document at any time without notice.

TEWS TECHNOLOGIES GmbH is not liable for any damage arising out of the application or use of the device described herein.

2005-2010 by TEWS TECHNOLOGIES GmbH

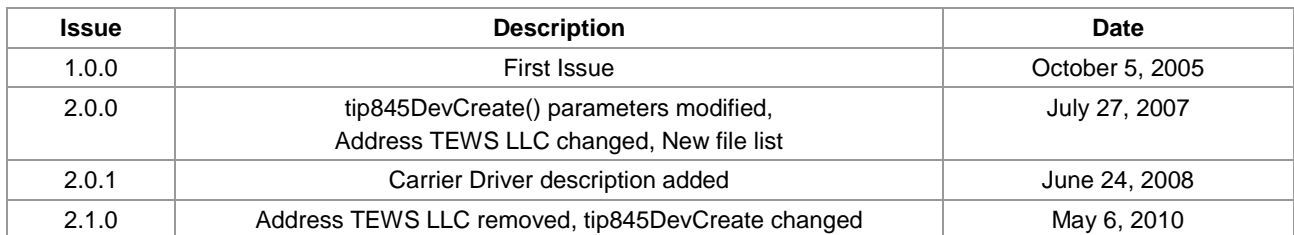

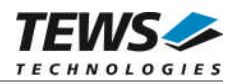

# **Table of Contents**

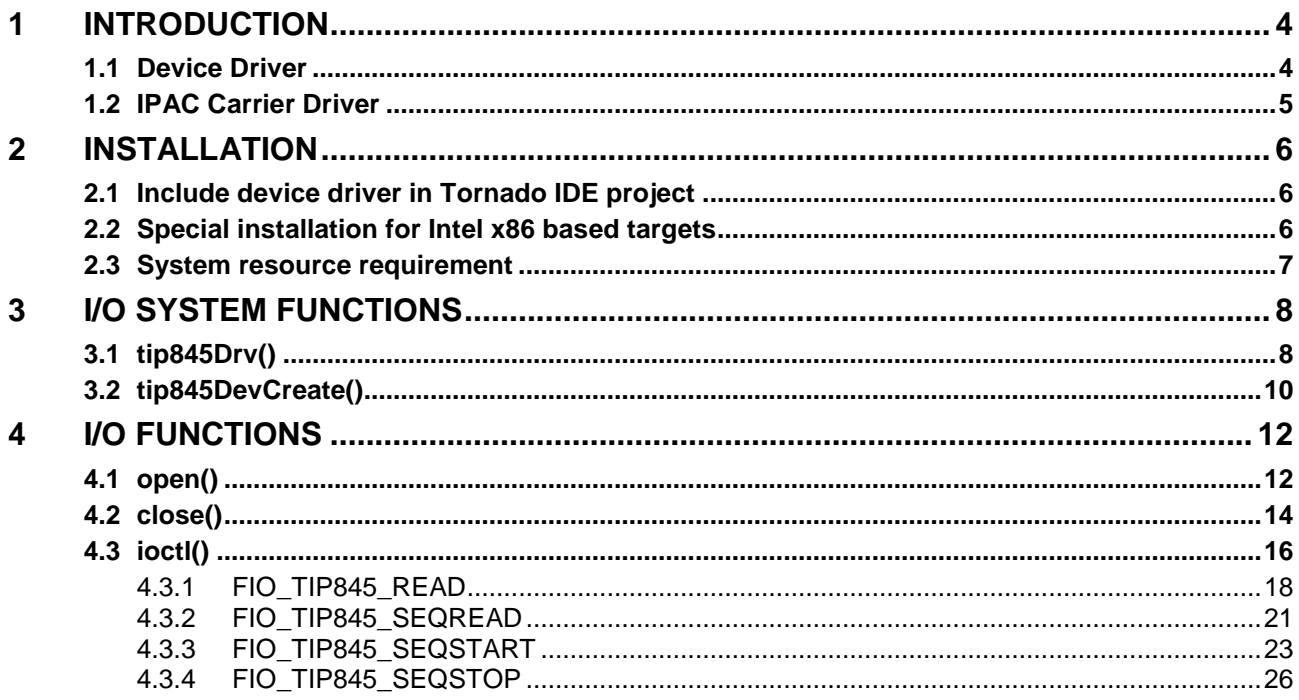

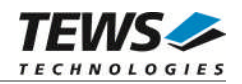

# <span id="page-3-0"></span>**1 Introduction**

# **1.1 Device Driver**

<span id="page-3-1"></span>The TIP845-SW-42 VxWorks device driver software allows the operation of the TIP845 IPAC conforming to the VxWorks I/O system specification. This includes a device-independent basic I/O interface with *open*(), *close(),* and *ioctl()* functions.

Special I/O operation that do not fit to the standard I/O calls will be performed by calling the ioctl() function with a specific function code and an optional function dependent argument.

The TIP845-SW-42 device driver supports the following features:

- $\triangleright$  Reading data from a specified channel
- $\triangleright$  Reading data sets from specified channels in sequencer mode
- $\triangleright$  Starting and configuring sequencer mode
- $\triangleright$  Stopping sequencer mode
- $\triangleright$  Data correction while reading data values using the factory stored correction data
- $\triangleright$  Using single-ended or differential input interface
- $\triangleright$  Using input gain of 1,2,4 and 8

The TIP845-SW-42 supports the modules listed below:

TIP845 48 Channel 14 bit A/D converter IndustryPack® compatible

To get more information about the features and use of TIP845 devices it is recommended to read the manuals listed below.

TIP845 User manual

TIP845 Engineering Manual CARRIER-SW-42 IPAC Carrier User Manual

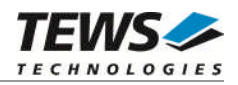

# <span id="page-4-0"></span>**1.2 IPAC Carrier Driver**

IndustryPack (IPAC) carrier boards have different implementations of the system to IndustryPack bus bridge logic, different implementations of interrupt and error handling and so on. Also the different byte ordering (big-endian versus little-endian) of CPU boards will cause problems on accessing the IndustryPack I/O and memory spaces.

To simplify the implementation of IPAC device drivers which work with any supported carrier board, TEWS TECHNOLOGIES has designed a so called Carrier Driver that hides all differences of different carrier boards under a well defined interface.

The TEWS TECHNOLOGIES IPAC Carrier Driver CARRIER-SW-42 is part of this TIP845-SW-42 distribution. It is located in directory CARRIER-SW-42 on the corresponding distribution media.

This IPAC Device Driver requires a properly installed IPAC Carrier Driver. Due to the design of the Carrier Driver, it is sufficient to install the IPAC Carrier Driver once, even if multiple IPAC Device Drivers are used.

Please refer to the CARRIER-SW-65 User Manual for a detailed description how to install and setup the CARRIER-SW-42 device driver, and for a description of the TEWS TECHNOLOGIES IPAC Carrier Driver concept.

How to use the carrier driver in the application program is shown in the programming example tip845exa.c.

If the IPAC carrier driver isn't used for the IPAC driver setup, the application software has to setup carrier board hardware, mapping of device memory and interrupt level setup by itself.

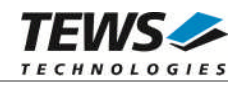

# <span id="page-5-0"></span>**2 Installation**

Following files are located on the distribution media:

Directory path 'TIP845-SW-42':

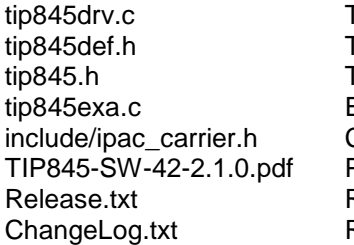

TIP845 device driver source TIP845 driver include file TIP845 include file for driver and application Example application Carrier driver interface definitions PDF copy of this manual Release information Release history

# <span id="page-5-1"></span>**2.1 Include device driver in Tornado IDE project**

For Including the TIP845-SW-42 device driver into a Tornado IDE project follow the steps below:

- (1) Copy the files from the distribution media into a subdirectory in your project path. (For example: ./TIP845)
- (2) Add the device drivers C-files to your project. Make a right click to your project in the 'Workspace' window and use the 'Add Files ...' topic. A file select box appears, and the driver files can be selected.
- (3) Now the driver is included in the project and will be built with the project.

**For a more detailed description of the project facility please refer to your Tornado User's Guide.**

# **2.2 Special installation for Intel x86 based targets**

<span id="page-5-2"></span>The TIP845 device driver is fully adapted for Intel x86 based targets. This is done by conditional compilation directives inside the source code and controlled by the VxWorks global defined macro *CPU\_FAMILY*. If the content of this macro is equal to *I80X86* special Intel x86 conforming code and function calls will be included.

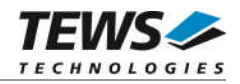

# <span id="page-6-0"></span>**2.3 System resource requirement**

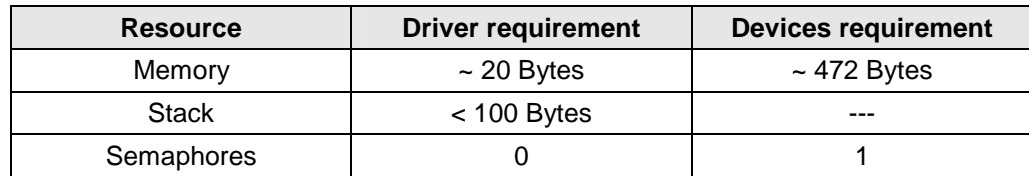

The table gives an overview over the system resources that will be needed by the driver.

**Memory usage may differ from system to system, depending on the used compiler and its setups.**

The following formula shows the way to calculate the common requirements of the driver and devices.

*<total requirement> = <driver requirement> + (<number of devices> \* <device requirement>)*

**The maximum usage of some resources is limited by adjustable parameters. If the application and driver exceed these limits, increase the according values in your project.**

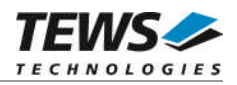

# <span id="page-7-0"></span>**3 I/O system functions**

This chapter describes the driver-level interface to the I/O system. The purpose of these functions is to install the driver in the I/O system, add and initialize devices.

# <span id="page-7-1"></span>**3.1 tip845Drv()**

### **NAME**

tip845Drv() - installs the TIP845 driver in the I/O system

### **SYNOPSIS**

#include "tip845.h"

STATUS tip845Drv(void)

#### **DESCRIPTION**

This function installs the TIP845 driver in the I/O system.

**The call of this function is the first thing the user has to do before adding any device to the system or performing any I/O request.**

### **EXAMPLE**

```
#include "tip845.h"
/*-------------------
 Initialize Driver
 -------------------*/
status = tip845Drv();
if (status == ERROR)
{
    /* Error handling */
}
```
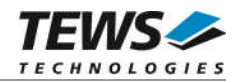

#### **RETURNS**

OK, or ERROR if the function fails, an error code will be stored in *errno*.

#### **ERROR CODES**

Error codes are only set by system functions. The error codes are stored in *errno* and can be read with the function *errnoGet()*.

#### **SEE ALSO**

VxWorks Programmer's Guide: I/O System

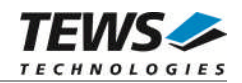

# <span id="page-9-0"></span>**3.2 tip845DevCreate()**

#### **NAME**

tip845DevCreate() – Add a TIP845 device to the VxWorks system

#### **SYNOPSIS**

```
#include "tip845.h"
```
STATUS tip845DevCreate

(

)

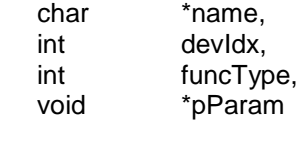

#### **DESCRIPTION**

This routine adds the selected device to the VxWorks system. The device hardware will be setup and prepared for use.

**This function must be called before performing any I/O request to this device.**

#### **PARAMETER**

*name*

This string specifies the name of the device that will be used to identify the device, for example for *open()* calls.

#### *devIdx*

This index number specifies the device to add to the system.

If modules of the same type are installed the device numbers will be advised in the order the IPAC CARRIER *ipFindDevice()* function will find the devices.

For TIP845 devices there is only one devIdx per hardware module starting with devIdx =  $0$ .

*funcType*

This parameter is unused and should be set to *0*.

#### *pParam*

This parameter is not used and should be set to NULL.

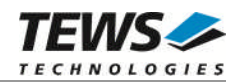

### **EXAMPLE**

```
#include "tip845.h"
STATUS result;
result = tip675DevCreate( "/tip845/0",
                           0,0,NULL);
if (result == OK)
{
    /* Device successfully created */
}
else
{
    /* Error occurred when creating the device */
}
```
#### **RETURNS**

OK, or ERROR if the function fails, an error code will be stored in *errno*.

#### **ERROR CODES**

The error codes are stored in *errno* and can be read with the function *errnoGet()*.

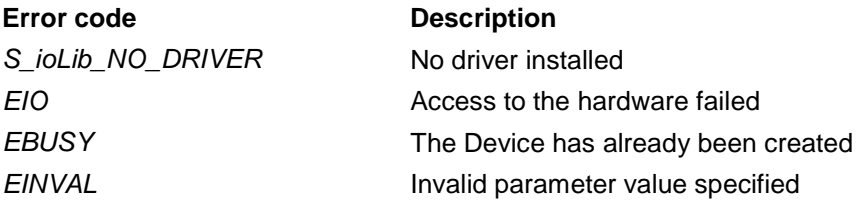

#### **SEE ALSO**

VxWorks Programmer's Guide: I/O System

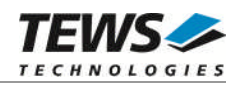

# <span id="page-11-0"></span>**4 I/O Functions**

# <span id="page-11-1"></span>**4.1 open()**

### **NAME**

open() - open a device or file.

### **SYNOPSIS**

int open ( const char \*name, int flags, int mode )

#### **DESCRIPTION**

Before I/O can be performed to the TIP845 device, a file descriptor must be opened by invoking the basic I/O function *open().*

### **PARAMETER**

#### *name*

Specifies the device which shall be opened, the name specified in tip845DevCreate() must be used

*flags*

Not used

*mode*

Not used

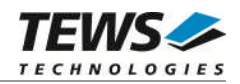

### **EXAMPLE**

```
int fd;
/*------------------------------------------
 Open the device named "/tip845/0" for I/O
  ------------------------------------------*/
fd = open("/tip845/0", 0, 0);if (fd == ERROR){
    /* Handle error */
}
```
### **RETURNS**

A device descriptor number or ERROR if the function fails an error code will be stored in *errno*.

### **ERROR CODES**

Error codes are only set by system functions. The error codes are stored in *errno* and can be read with the function *errnoGet()*.

#### **SEE ALSO**

ioLib, basic I/O routine - *open()*

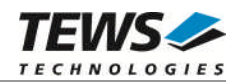

# <span id="page-13-0"></span>**4.2 close()**

#### **NAME**

close() – close a device or file

### **SYNOPSIS**

```
STATUS close
(
    int fd
)
```
### **DESCRIPTION**

This function closes opened devices.

#### **PARAMETER**

#### *fd*

This file descriptor specifies the device to be closed. The file descriptor has been returned by the *open()* function.

### **EXAMPLE**

```
int fd;
STATUS retval;
/*----------------
 close the device
 ----------------*/
retval = close(fd);if (retval == ERROR)
{
    /* Handle error */
}
```
### **RETURNS**

A device descriptor number or ERROR if the function fails an error code will be stored in *errno*.

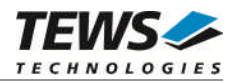

### **ERROR CODES**

Error codes are only set by system functions. The error codes are stored in *errno* and can be read with the function *errnoGet()*.

#### **SEE ALSO**

ioLib, basic I/O routine - close()

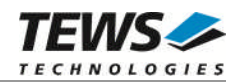

# <span id="page-15-0"></span>**4.3 ioctl()**

#### **NAME**

ioctl() - performs an I/O control function.

### **SYNOPSIS**

#include "tip845.h"

int ioctl

```
(
     int fd,
     int request,
     int arg
)
```
#### **DESCRIPTION**

Special I/O operation that do not fit to the standard basic I/O calls (read, write) will be performed by calling the ioctl() function.

#### **PARAMETER**

*fd*

This file descriptor specifies the device to be used. The file descriptor has been returned by the *open()* function.

*request*

This argument specifies the function that shall be executed. Following functions are defined:

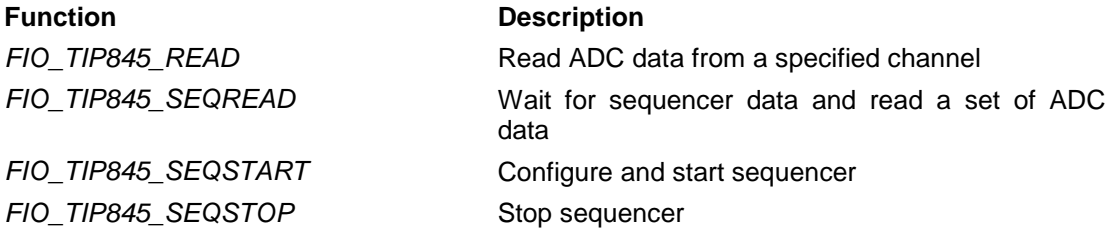

*arg*

This parameter depends on the selected function (request). How to use this parameter is described below with the function.

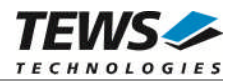

#### **RETURNS**

Function dependent value (described with the function) or ERROR if the function fails, an error code will be stored in *errno*.

### **ERROR CODES**

The error codes are stored in *errno* and can be read with the function *errnoGet()*.

The error code is a standard error code set by the I/O system (see VxWorks Reference Manual) or a driver set code described below. Function specific error codes will be described with the function.

**Error code Description** 

**ENOSYS** requested function not supplied

**SEE ALSO**

ioLib, basic I/O routine - ioctl()

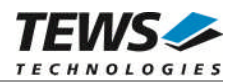

## **4.3.1 FIO\_TIP845\_READ**

<span id="page-17-0"></span>This I/O control function starts an A/D conversion for specified channel, waits for completion and read the ADC value. Parameters specify if a single-ended or differential interface shall be used, which gain shall be used, and if the returned data shall be corrected using factory set correction data. If the function is used more than once with the same parameters, the driver will not use settling time, this will decrease the execution time of the function. The function specific control parameter **arg** is a pointer on a *TIP845\_ADC\_BUFFER* structure.

typedef struct

{

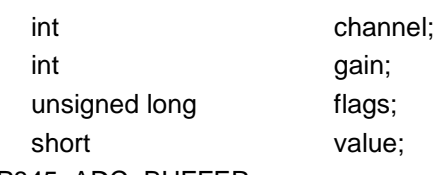

} TIP845\_ADC\_BUFFER;

#### *channel*

This parameter specifies the channel to use for the next A/D conversion. Allowed channel numbers are 1 … 48 for single-ended conversions, and 1 ... 24 for differential conversions.

#### *gain*

This parameter specifies the input that shall be used for the next A/D conversion. Allowed gain values are 1, 2, 4, and 8.

#### *flags*

This parameter is an ORed value of the following flags (defined in tip845.h):

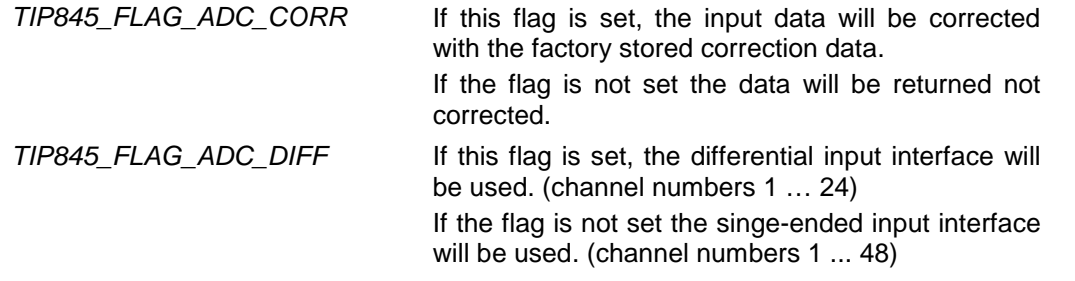

#### *value*

This parameter is used to return the data value. The data will be returned as a 16 bit (short) value. The data will be stored in the lower 14 bit and will be sign extended to 16 bit.

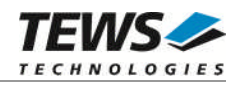

### **EXAMPLE**

```
#include "tip845.h"
int fd;
TIP845_ADC_BUFFER readBuf;
unsigned long retval;
/*------------------------
 Read A/D value
   - channel 12
   - differential interface
    - data correction
    - gain = 4
  ------------------------*/
readBuf.channel = 12;
readBuf.gain = 4;
readBuf.flags = TIP845_FLAG_ADC_CORR | TIP845_FLAG_ADC_DIFF;
retval = ioctl(fd, FIO_TIP845_READ, (int)&readBuf);
if (retval != ERROR)
{
    printf("input value: %d\n", readBuf.value);
}
else
{
    /* handle the error */
}
```
#### **RETURN VALUE**

OK if function succeeds or ERROR.

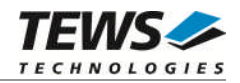

### **ERROR CODES**

The error codes are stored in *errno* and can be read with the function *errnoGet()*.

The error code is a standard error code set by the I/O system (see VxWorks Reference Manual) or a driver set code described below. Function specific error codes will be described with the function.

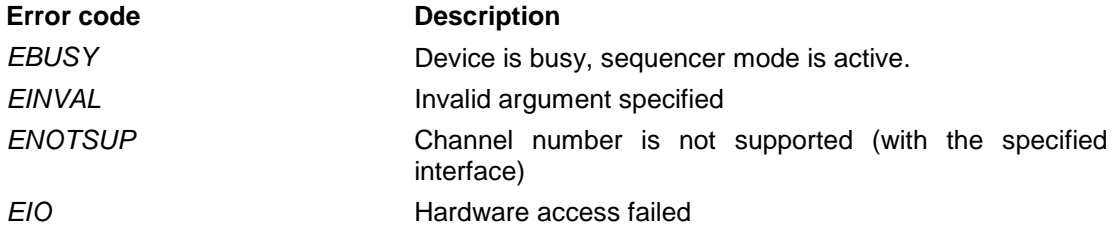

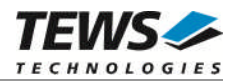

## **4.3.2 FIO\_TIP845\_SEQREAD**

<span id="page-20-0"></span>This I/O control function reads a data set in sequencer mode. The function specific control parameter **arg** is a pointer on a *TIP845\_SEQ\_READ\_BUFFER* structure.

typedef struct

{

short value[48];

unsigned long status;

} TIP\_SEQ\_READ\_BUFFER;

*value[]*

This array will be filled with A/D data. Disabled channel will return 0. For access to the array the define *TIP845\_SEQ\_IDX()* shall be used.

- for single-ended interfaces use : *TIP845\_SEQ\_IDX(0, <channel number>)* - for differential interfaces use : *TIP845\_SEQ\_IDX(1, <channel number>)*

*status*

This parameter will return the actual state of the sequencer. The returned value is an ORed value of the following flags (defined in tip845.h):

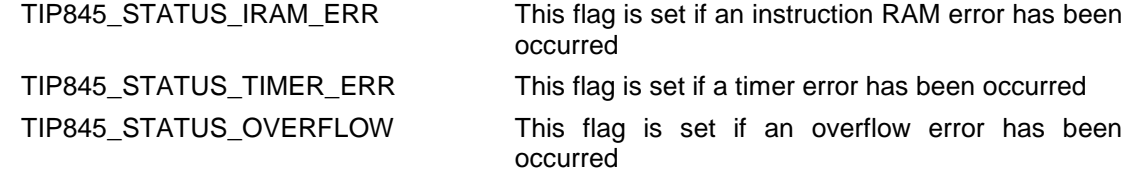

### **EXAMPLE**

#include "tip845.h"

int fd; TIP845\_SEQ\_READ\_BUFFER seqBuf; unsigned long metval;

/\*------------------------------------

Wait for the next sequencer data set

------------------------------------\*/

retval = ioctl(fd, FIO\_TIP845\_SEQREAD, (int)&seqBuf);

…

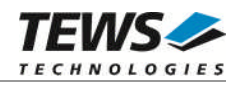

```
…
if (retval != ERROR)
{
    printf("Channel 5 (single-ended): &d\n",
         seqBuf.data[TIP845_SEQ_IDX(0,5)]);
    printf("Channel 5 (differential): &d\n",
         seqBuf.data[TIP845_SEQ_IDX(1,5)]);
}
else
{
    /* handle the error */
}
```
#### **RETURN VALUE**

OK if function succeeds or ERROR.

#### **ERROR CODES**

The error codes are stored in *errno* and can be read with the function *errnoGet()*.

The error code is a standard error code set by the I/O system (see VxWorks Reference Manual) or a driver set code described below. Function specific error codes will be described with the function.

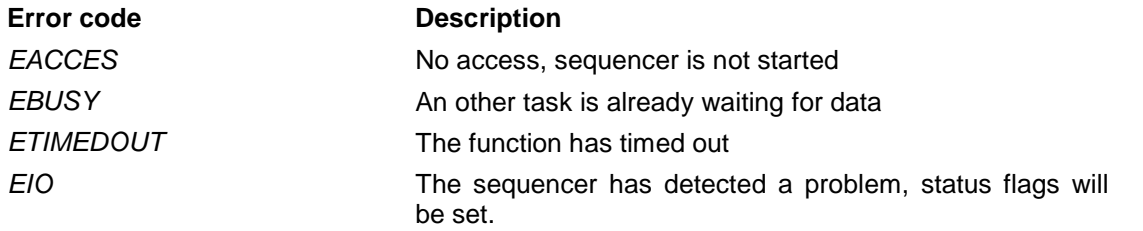

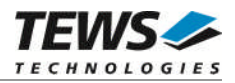

## **4.3.3 FIO\_TIP845\_SEQSTART**

<span id="page-22-0"></span>This I/O control function configures and starts the sequencer. The function specific control parameter **arg** is a pointer on a *TIP845\_SEQ\_START\_BUFFER* structure.

typedef struct

{

TIP845\_SEQ\_SETUP\_CHAN snglChanConf[48]; TIP845\_SEQ\_SETUP\_CHAN diffChanConf[24]; unsigned short seqTimer; long seqReadTimeout;

} TIP845\_SEQ\_START\_BUFFER;

#### *snglChanConf[]*

This array contains configuration parameters for single-ended channels. An index of 0 selects channel 1, an index of 1 select channel 2 and so on.

*diffChanConf[]*

This array contains configuration parameters for differential channels. An index of 0 selects channel 1, an index of 1 select channel 2 and so on.

*seqTimer*

This value specifies the sequencer cycle time. The value is specified in step of 100µs. A value of 0 will enable the sequencers continuous mode.

#### *seqReadTimeout*

This value specifies a timeout time for sequencer read access. The timeout time is returned in 1ms steps. If the value is set to -1, the function will wait without timeout.

typedef struct

{

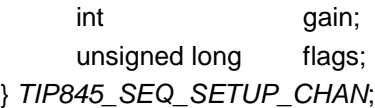

#### *gain*

This argument specifies the input gain that shall be used for the selected channel. Allowed gain values are 1, 2, 4, and 8.

#### *flags*

This parameter is an ORed value of the following flags (defined in tip845.h):

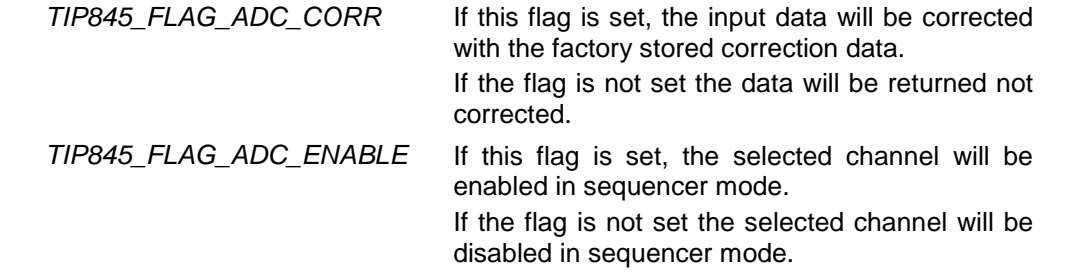

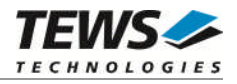

**Channel numbers for single-ended and differential interface are not compatible. Please refer to the TIP845 User Manual to get more information**

#### **EXAMPLE**

```
#include "tip845.h"
int fd;
TIP845_SEQ_START_BUFFER seqStartBuf;
unsigned long metral;
int int i;
for (i = 0; i < 24; i++){
    seqStartBuf.diffChanConf[i].flags = 0; /* channel disable */
}
for (i = 0; i < 48; i++){
    seqStartBuf.snglChanConf[i].flags = 0; /* channel disable */
}
/*-------------------------------------
 Start sequencer
 Sequencer cycle time: 1 sec
 Read Timeout: 2 sec
   Enable channel 5 single-ended
     gain: 2
     correction: off
   and channel 5 differential
     gain: 1
     correction: on
  (These both channels do not conflict)
 -------------------------------------*/
seqStartBuf.setqTimer = 10000; /* 1 sec */
segStartBuf.sleepReadTimeout = 2000; /* 2 sec */
/* configure sngl channel 5 disable */
seqStartBuf.snglChanConf[4].gain = 2;
seqStartBuf.snglChanConf[4].flags = TIP845_FLAG_ADC_ENABLE;
```
…

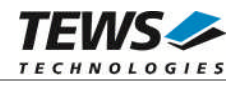

```
/* configure differential channel 5 disable */
segStartBuf.diffChanConf[4].gain = 1;
seqStartBuf.diffChanConf[4].flags = TIP845_FLAG_ADC_ENABLE |
                                       TIP845_FLAG_ADC_CORR;
retval = ioctl(fd, FIO_TIP845_SEQSTART, (int)&seqStartBuf);
if (retval != ERROR)
{
    /* function succeeded, sequencer started */
}
else
{
    /* handle the error */
}
```
#### **RETURN VALUE**

…

OK if function succeeds or ERROR.

#### **ERROR CODES**

The error codes are stored in *errno* and can be read with the function *errnoGet()*.

The error code is a standard error code set by the I/O system (see VxWorks Reference Manual) or a driver set code described below. Function specific error codes will be described with the function.

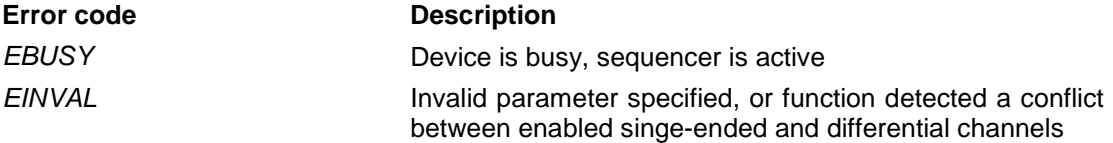

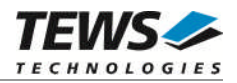

## <span id="page-25-0"></span>**4.3.4 FIO\_TIP845\_SEQSTOP**

This I/O control function stops the sequencer. The function specific control parameter **arg** is not used for this function.

### **EXAMPLE**

```
#include "tip845.h"
int fd;
unsigned long retval;
/*-------------------
 Stop sequencer mode
 -------------------*/
retval = ioctl(fd, FIO_TIP845_SEQSTO, 0);
if (retval != ERROR)
\{/* function succeeded */
}
else
{
    /* handle the error */
}
```
#### **RETURN VALUE**

OK if function succeeds or ERROR.

### **ERROR CODES**

The error codes are stored in *errno* and can be read with the function *errnoGet()*.

The error code is a standard error code set by the I/O system (see VxWorks Reference Manual) or a driver set code described below. Function specific error codes will be described with the function.

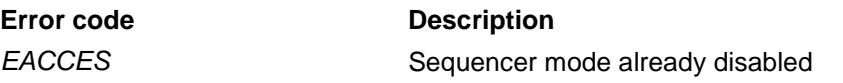